#### **Authority Control in Evergreen : The Straight Dope**

Mike Rylander, Director, Development and Technology Angela Kilsdonk, Education Manager Equinox Software

#### **Authorities: why use them & what you can do in Evergreen**

#### ● Improve findability

- Recognize terms entered by a patron, and point them to the authorized term used by catalogers. Also, browse!
- Increase cataloging uniformity
	- Make sure that catalogers have up-to-date information when cataloging new materials
- Decrease staff effort
	- Let the computer do the grunt work of updating and maintaining record content

#### **Control Sets**

- Default Evergreen control set: LOC
- Custom control sets for custom authority headings

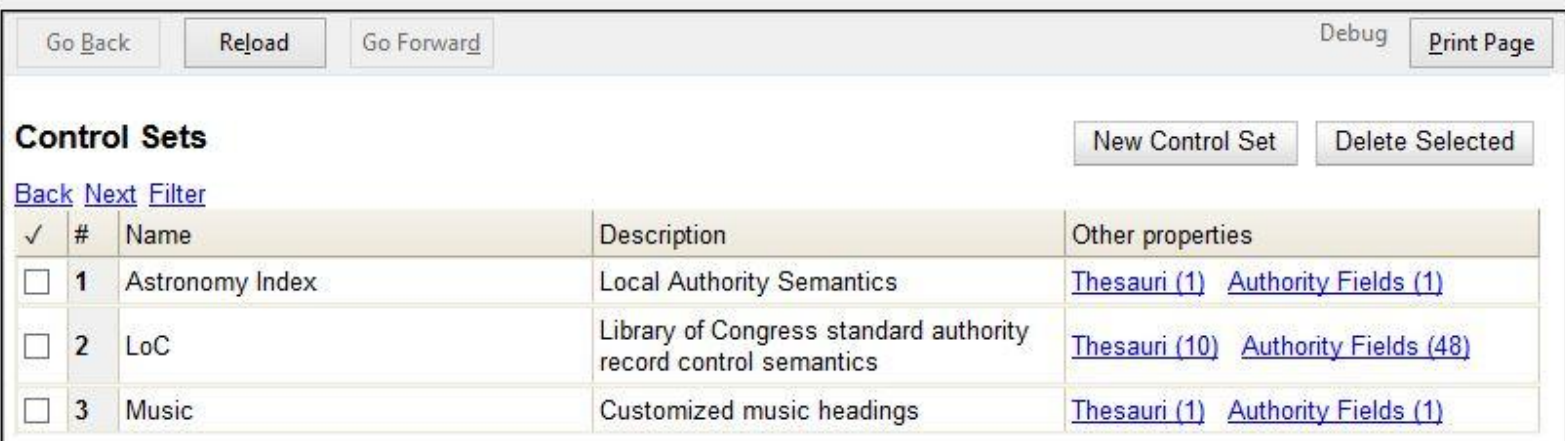

#### **Thesauri**

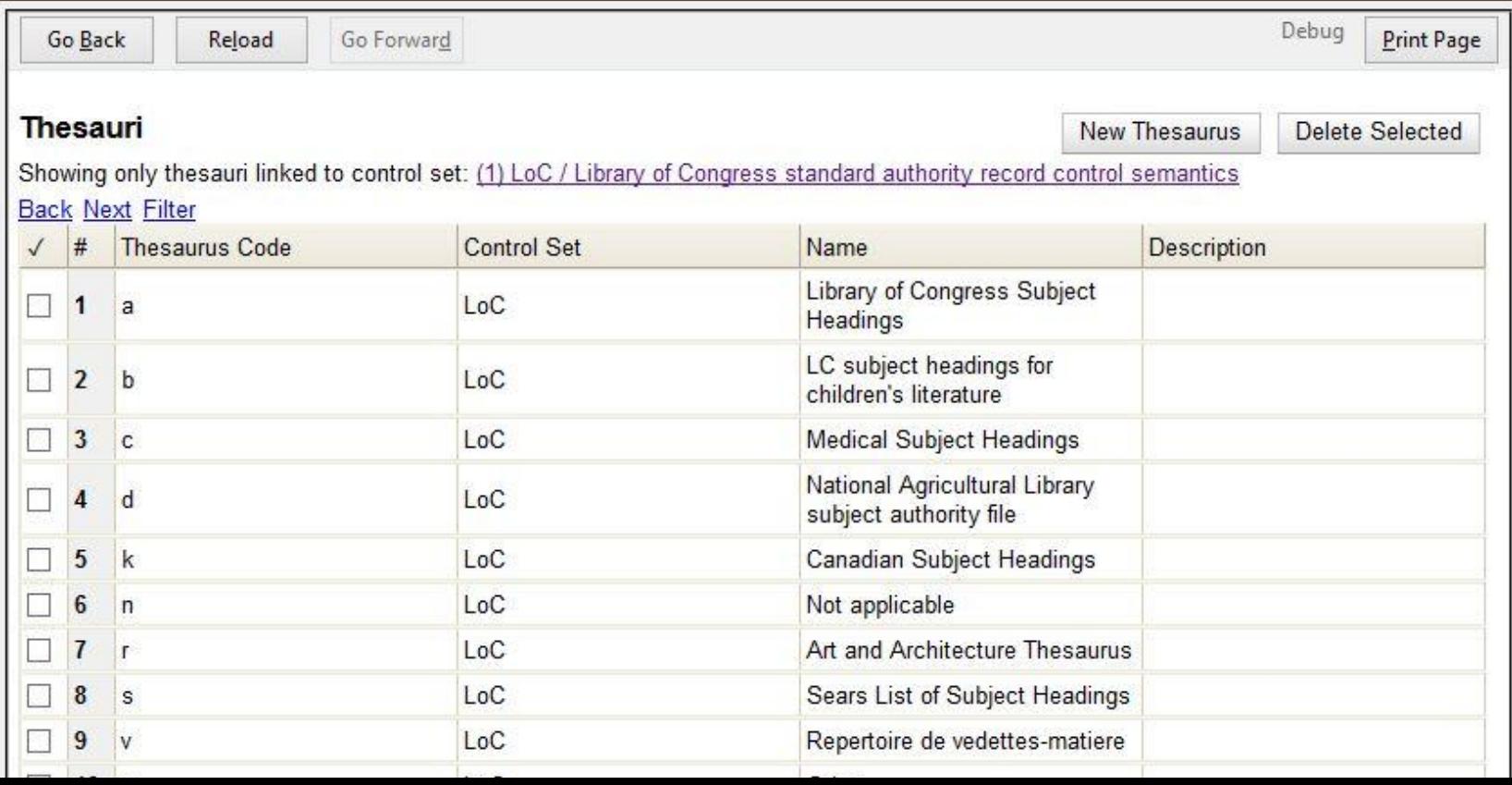

### **Control Sets**

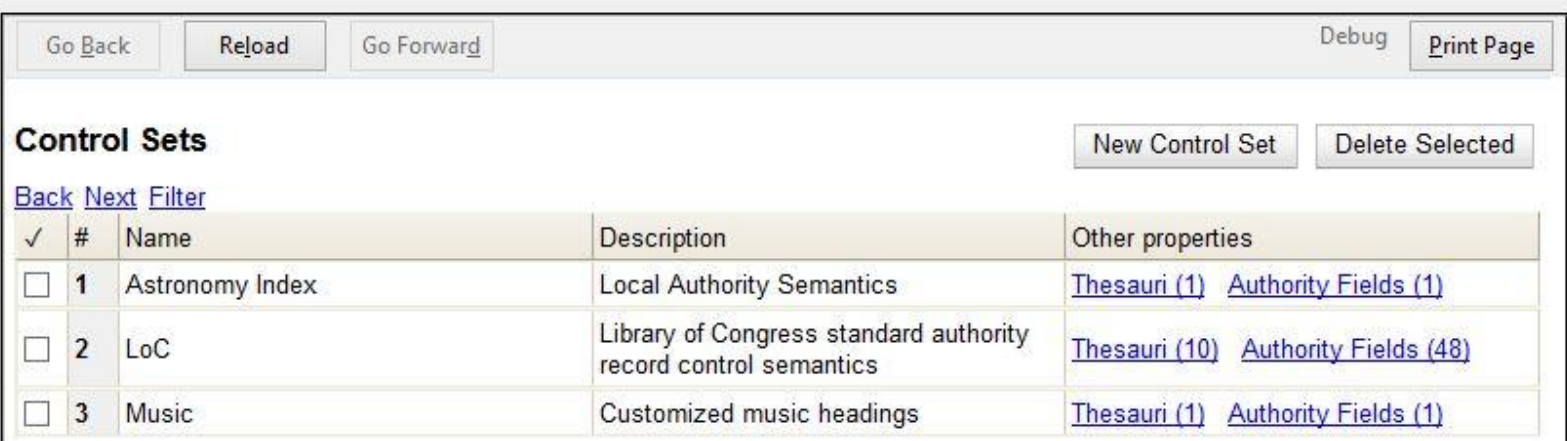

# **Authority Fields**

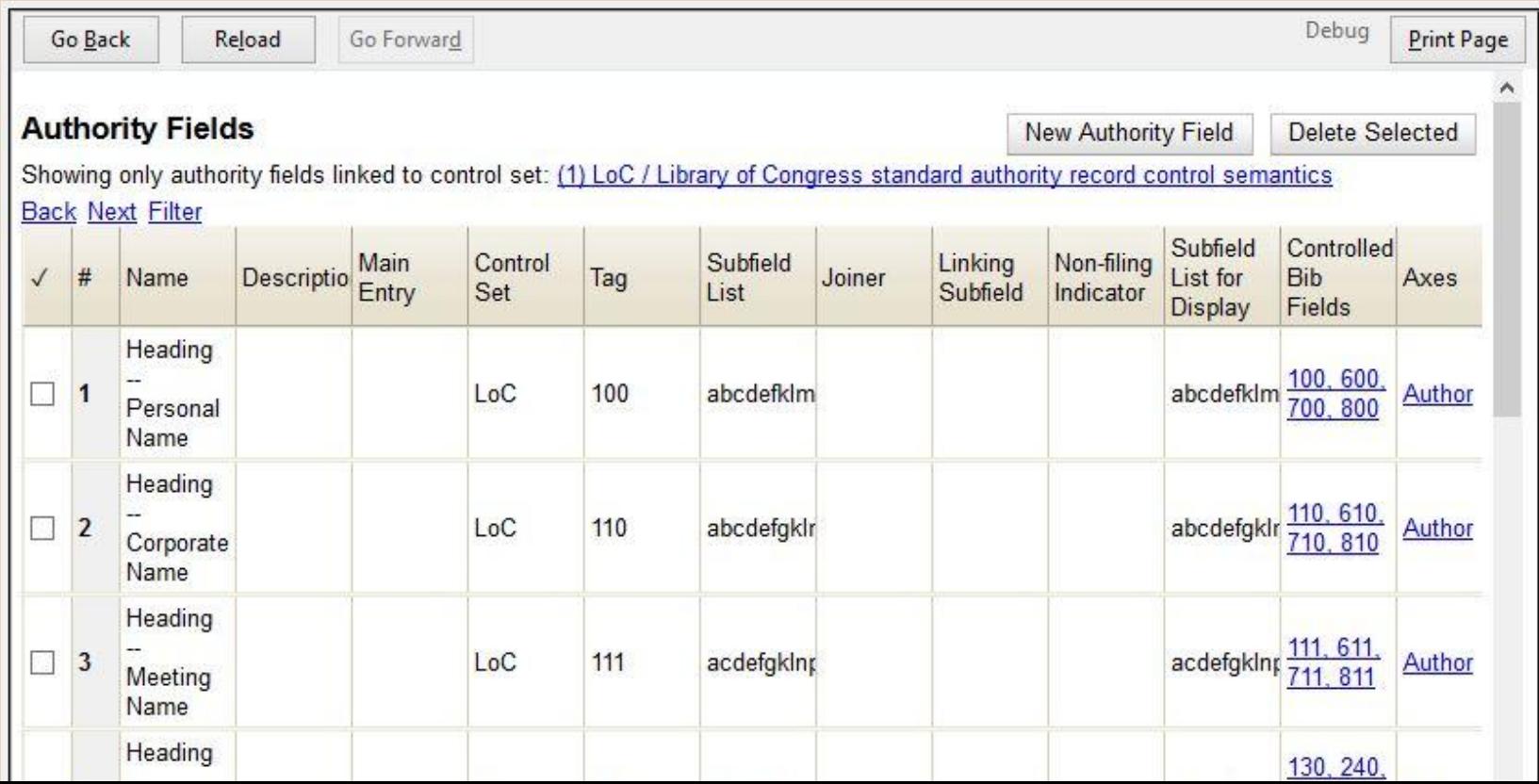

# **Authority Field configuration**

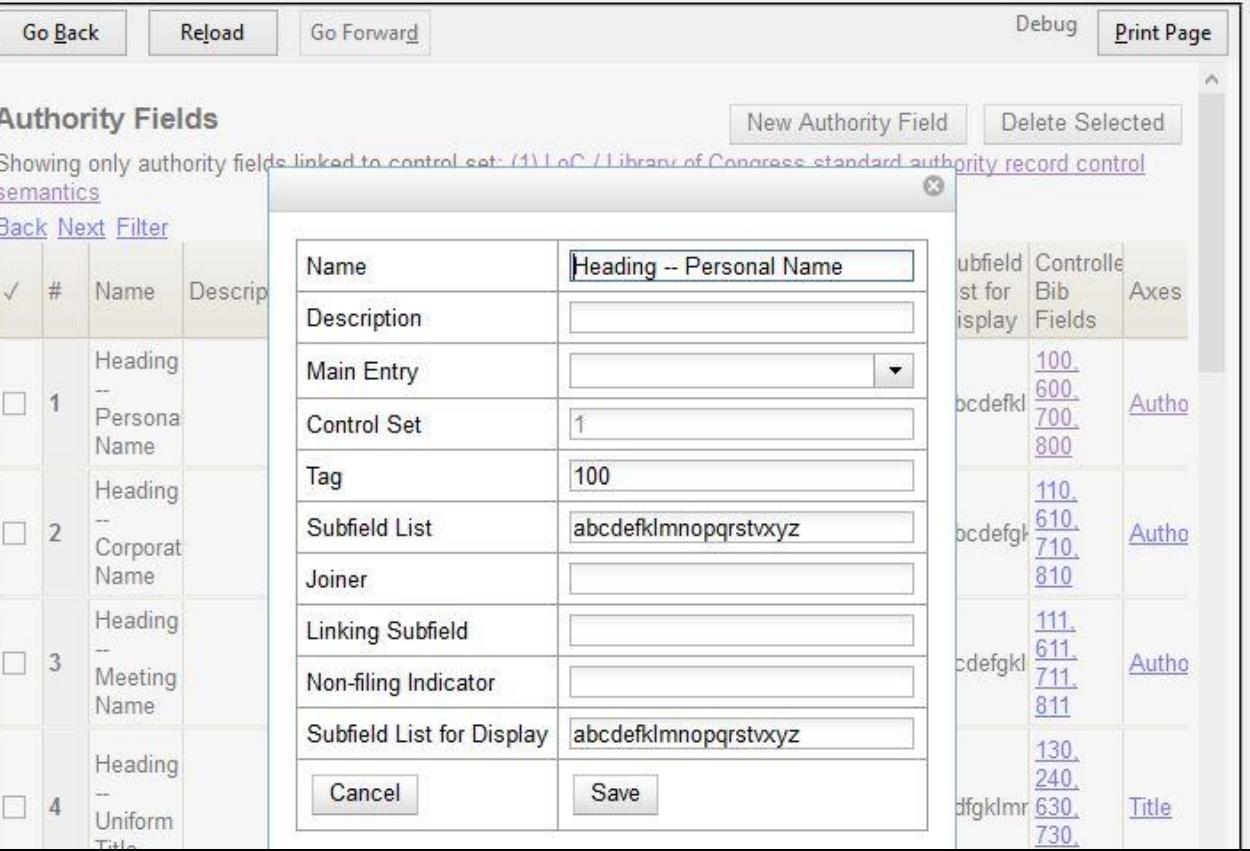

# **Authority Fields**

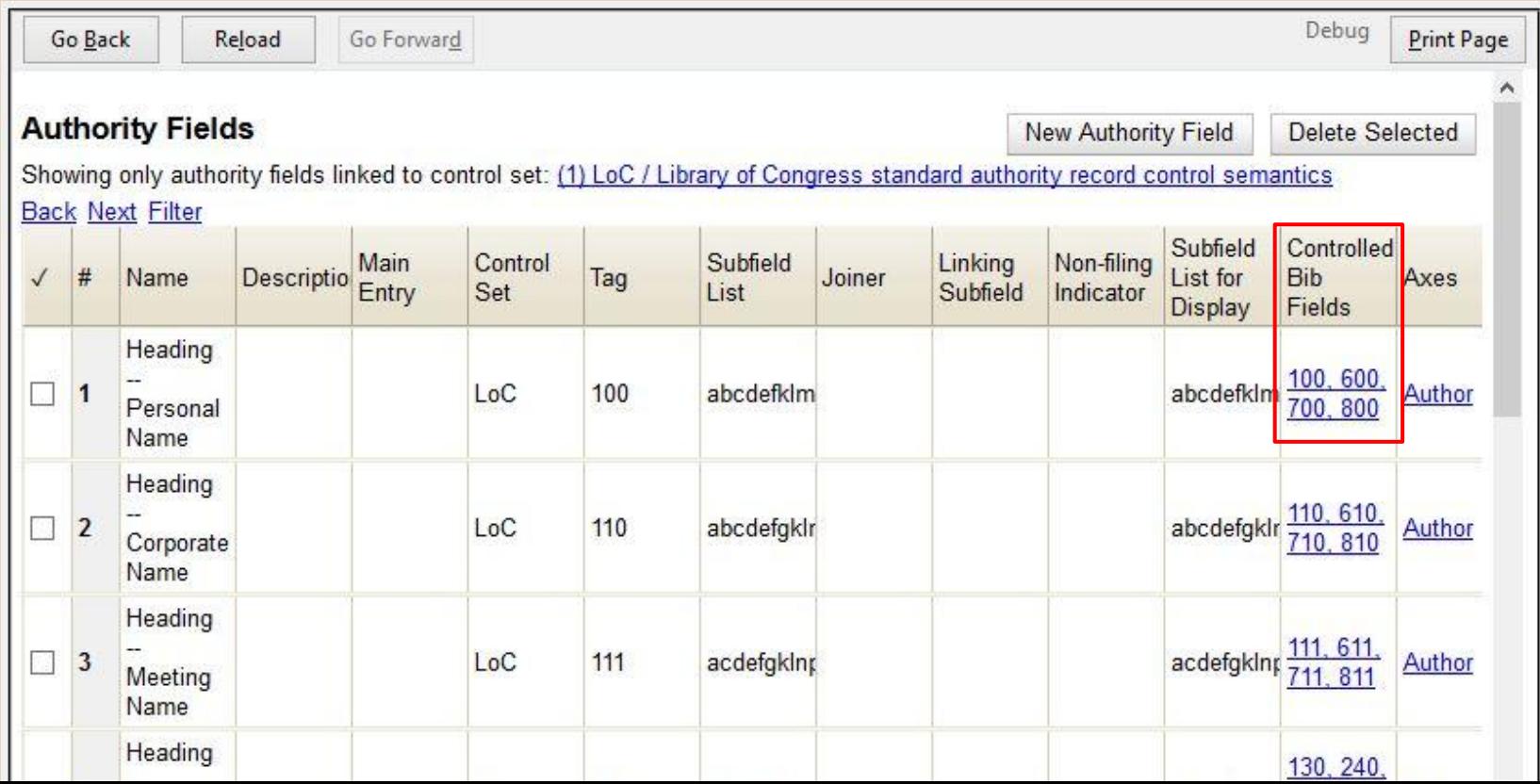

# **Adding Controlled Bib Fields**

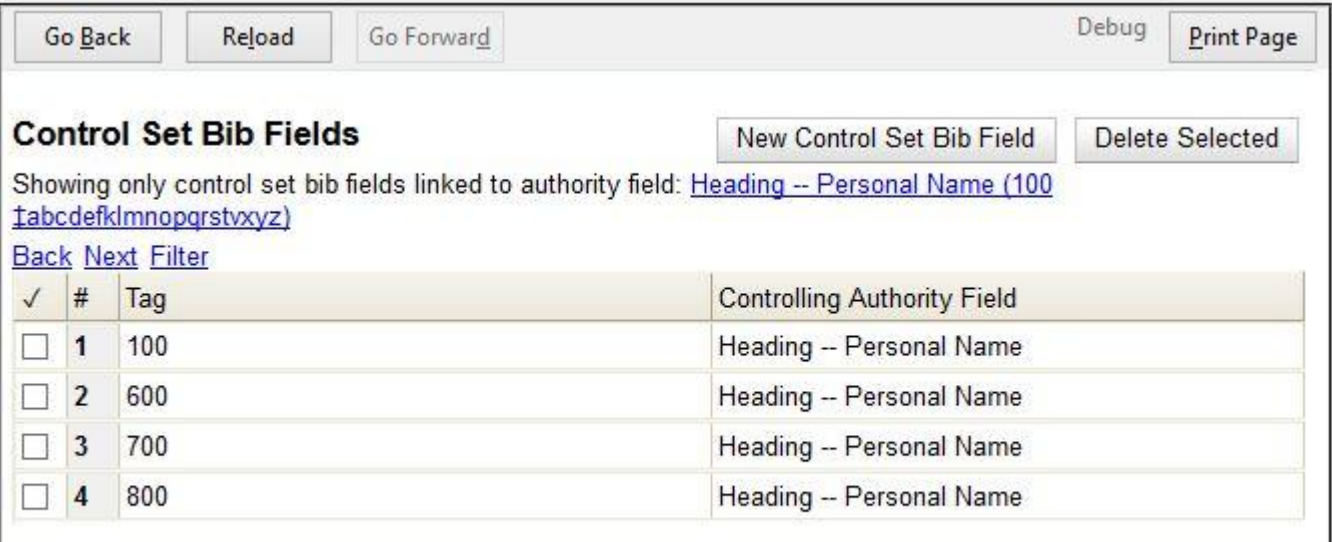

# **Authority Fields**

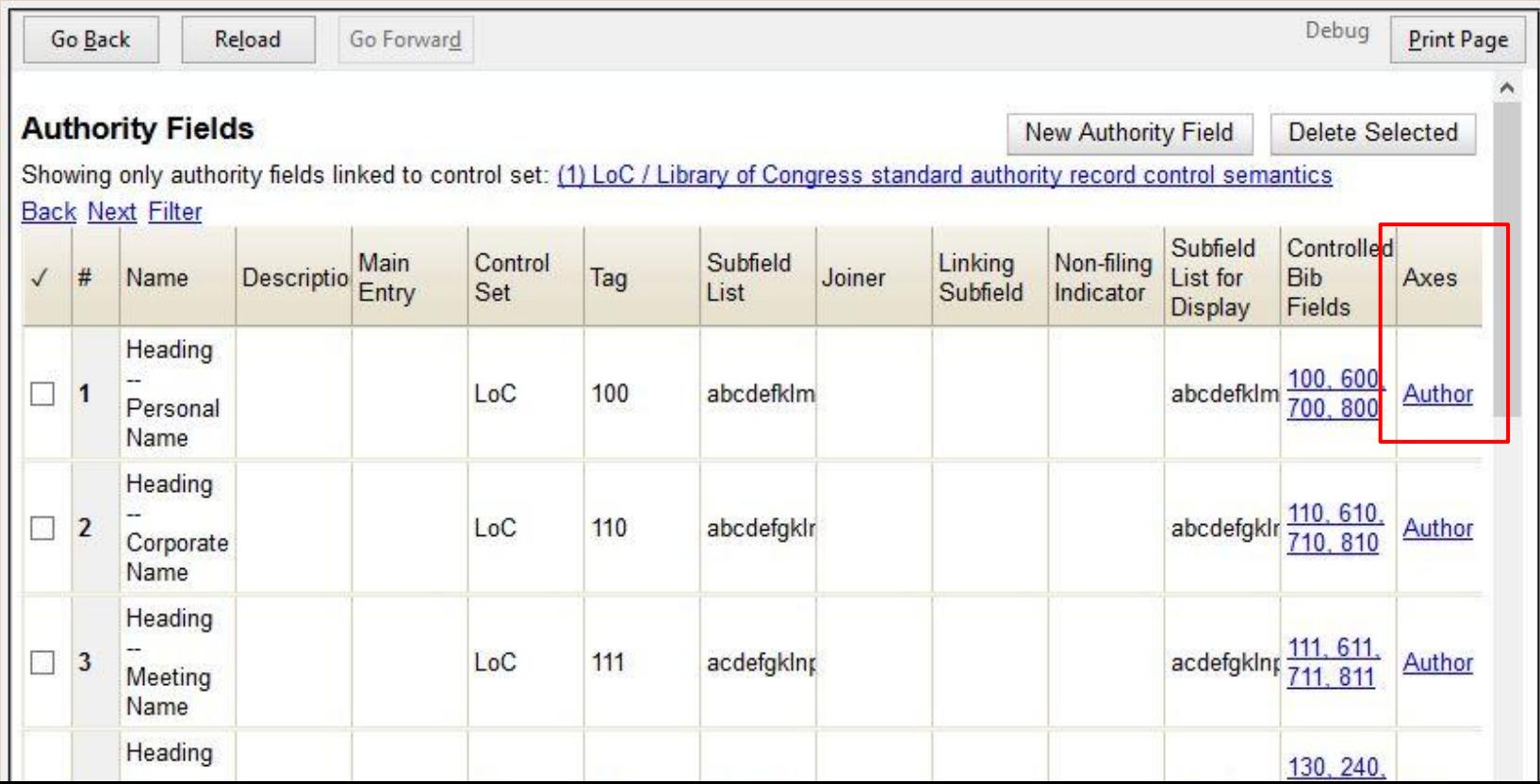

#### **Browse Axes**

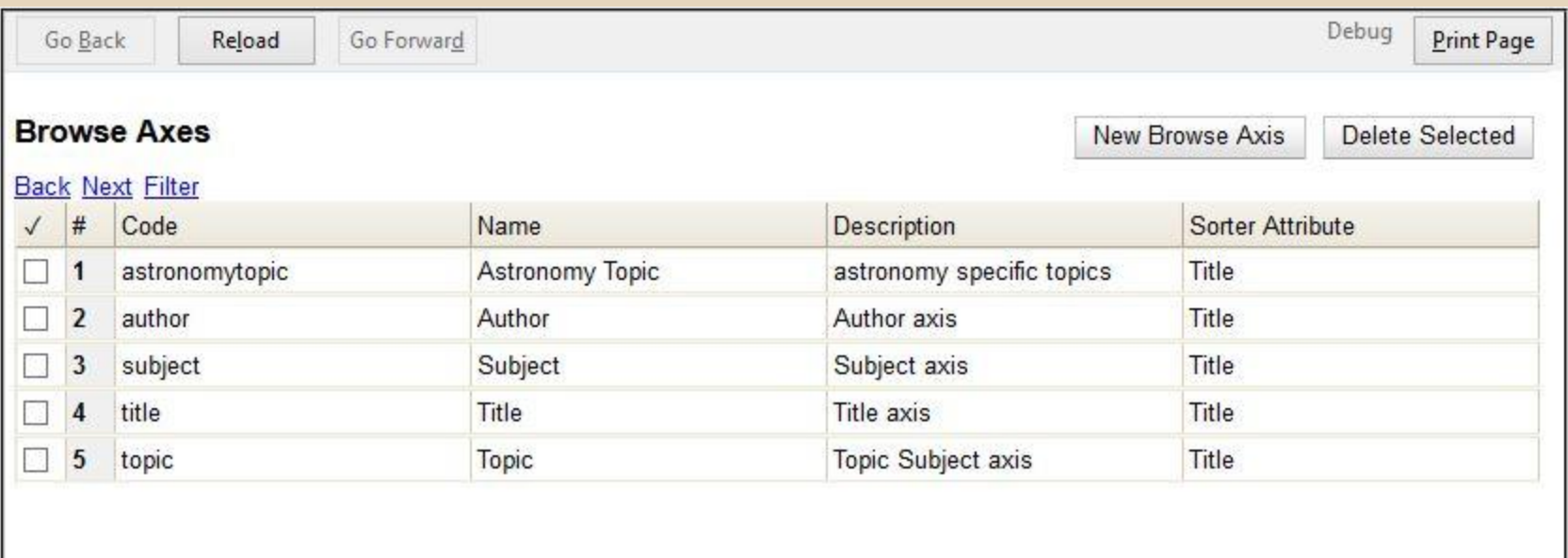

### **Creating Authority Records**

- Import new authority records
- Create a new authority record directly from the bib record

## **Import Authority Records**

- Cataloging -> MARC Batch Import/Export Ev
- Record Type = Authority Records

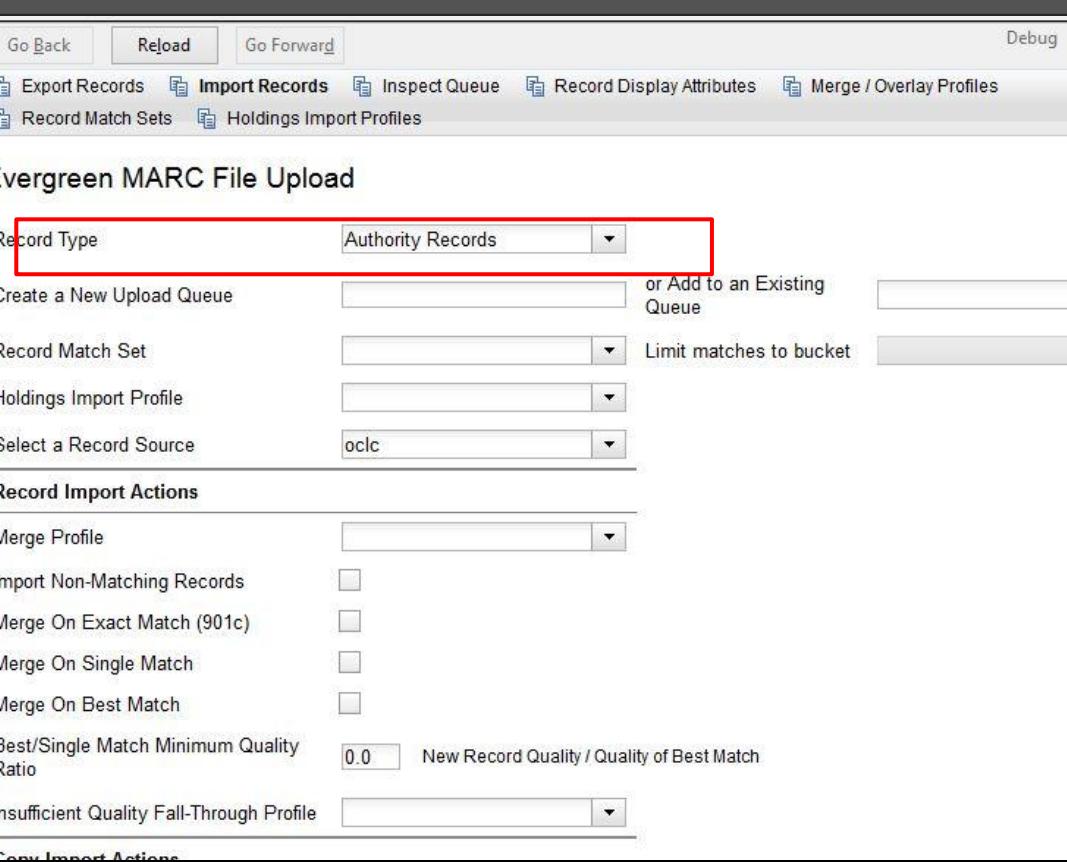

#### **Validate to check for linked authority record**

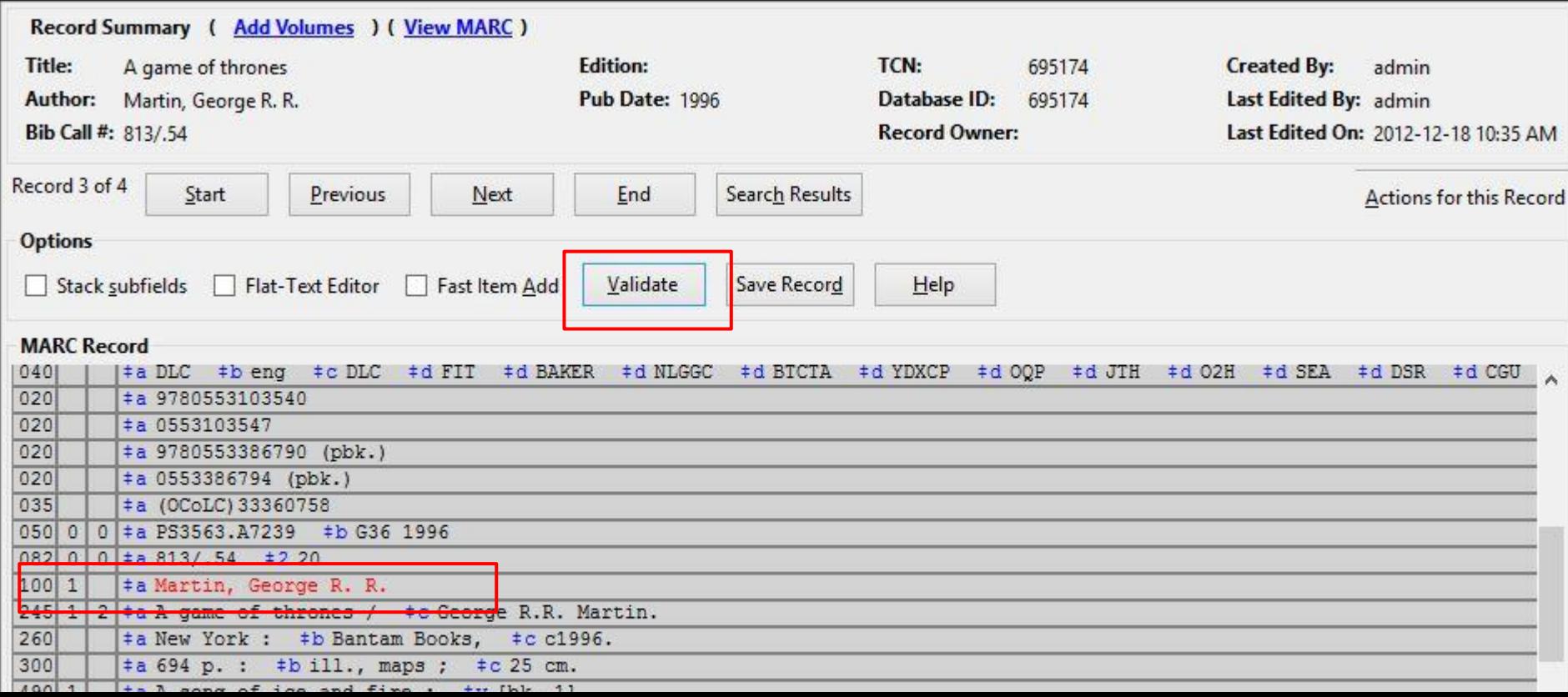

### **Create New Authority record**

1 Bib Record: 695174  $|$  +

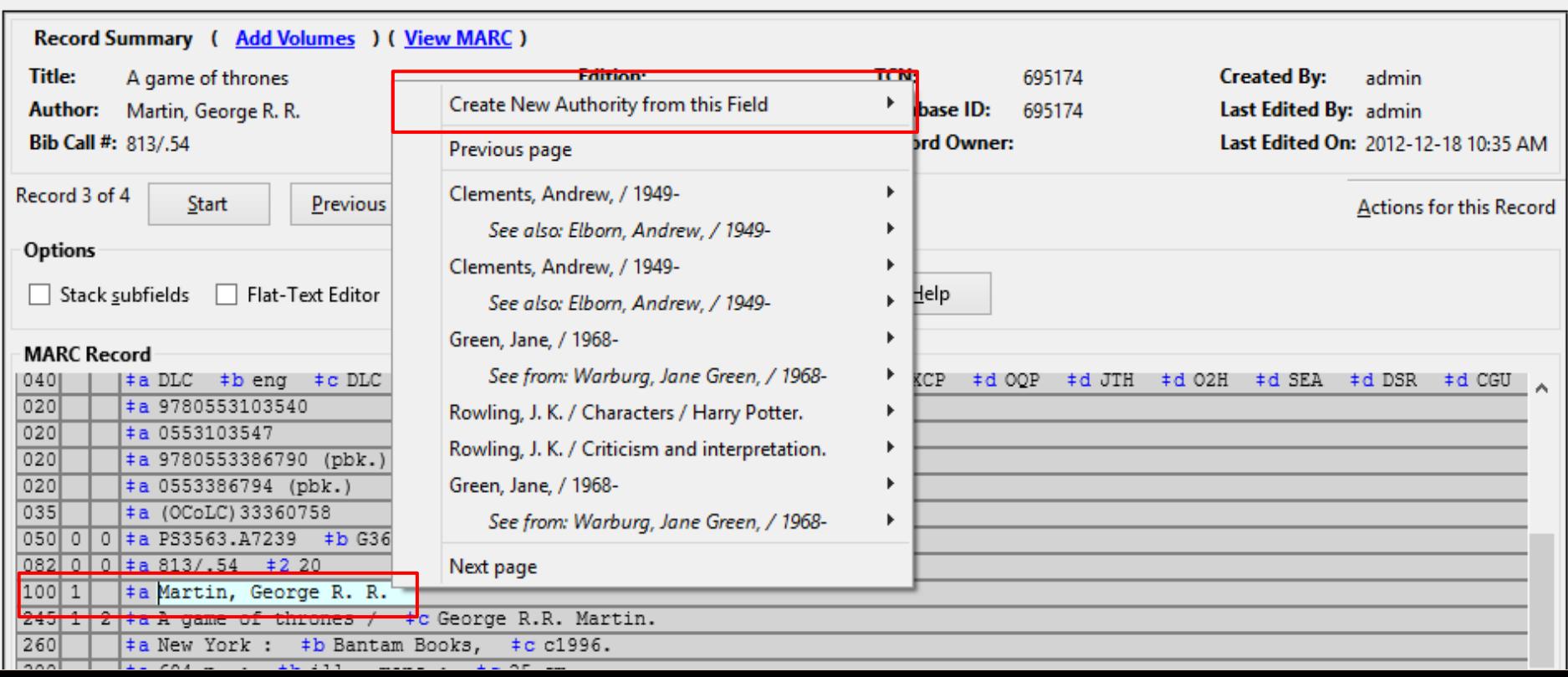

 $\times$ 

#### **Create New Authority record**

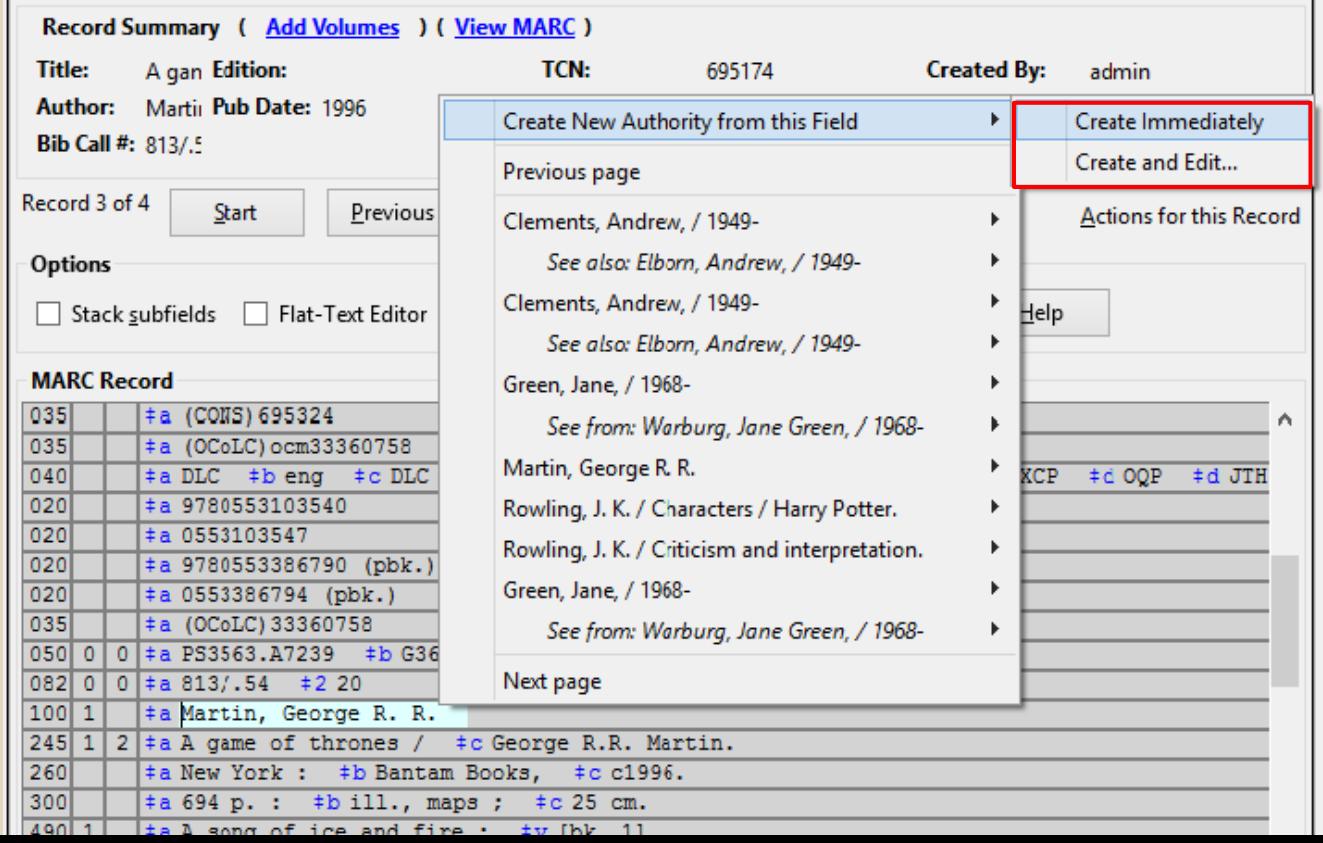

# **New Authority Record**

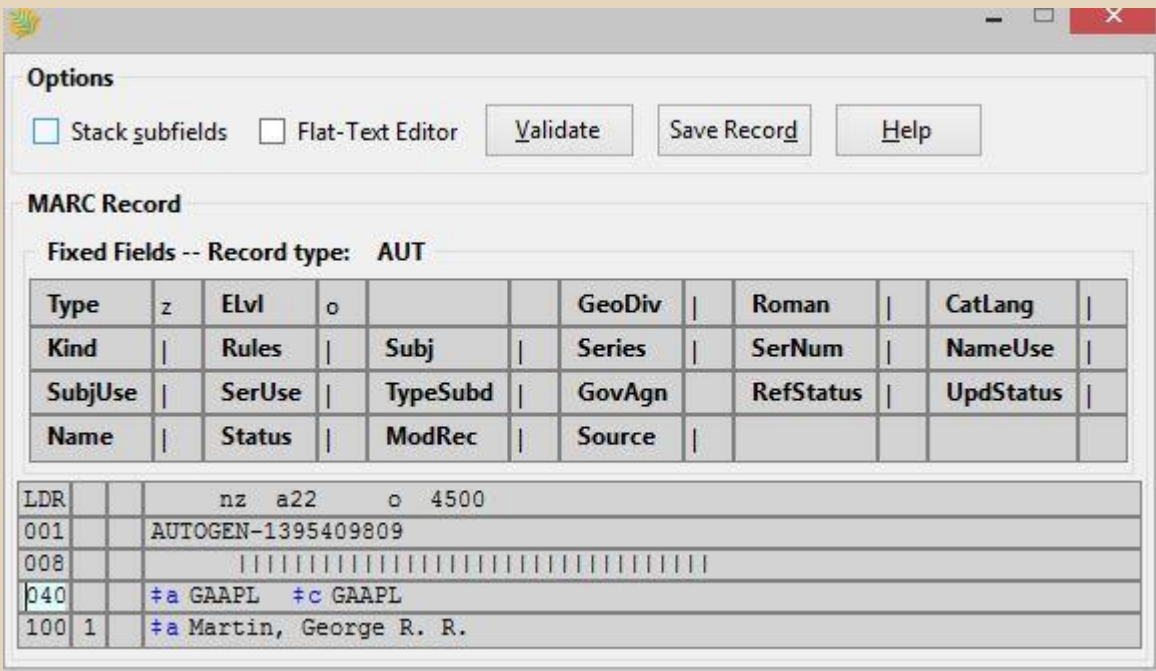

# **Bibliographic record linking**

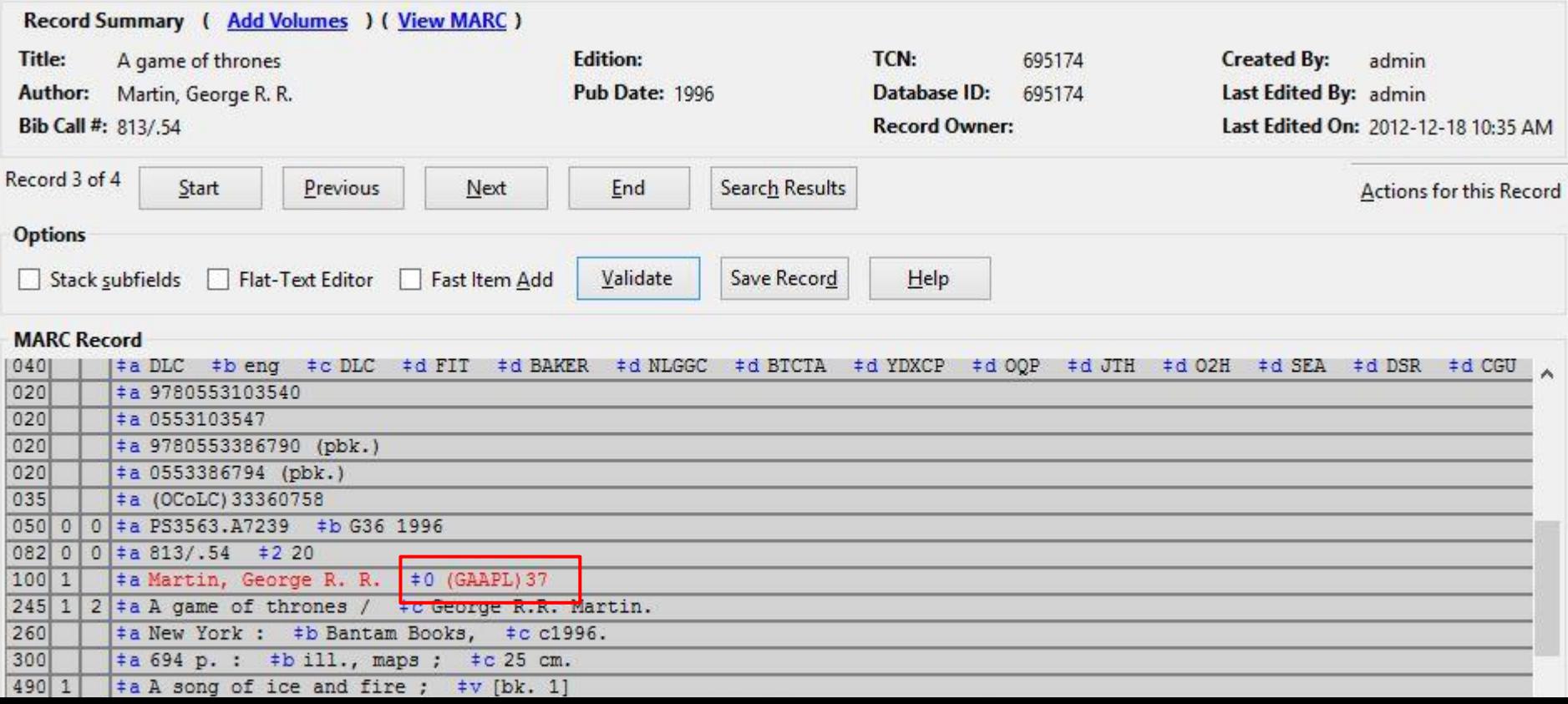

# **Bibliographic record linking - Batch**

#### **authority\_control\_fields.pl**

- Runs on the Evergreen server at the command line
- Can be run over all records, or a subset
- Only knows about a static copy of the stock LoC Control Set

#### **Authority Search**

#### • Cataloging -> Manage Authorities

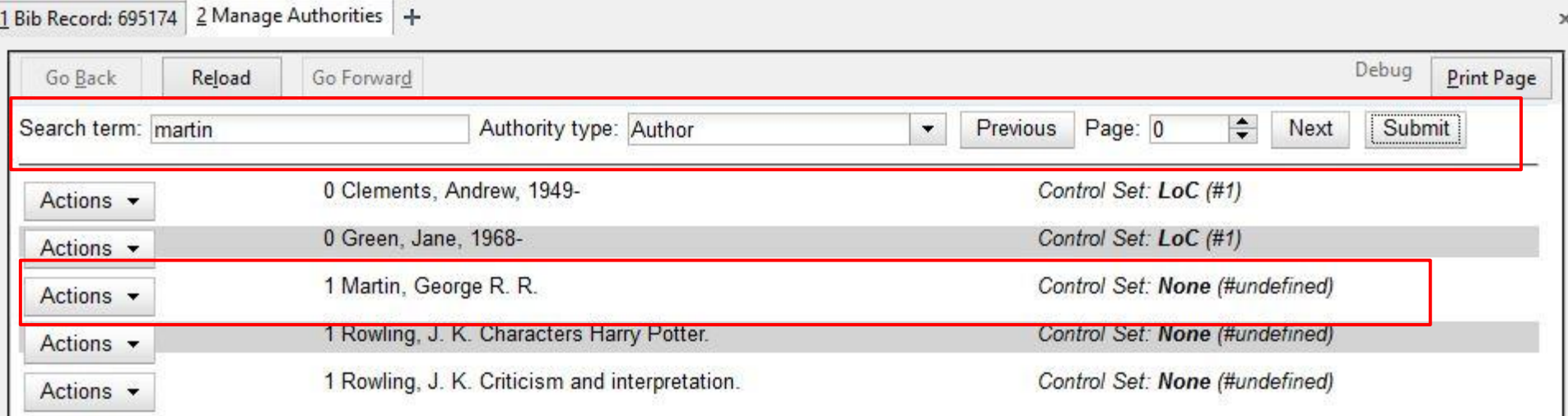

# **Managing Authorities**

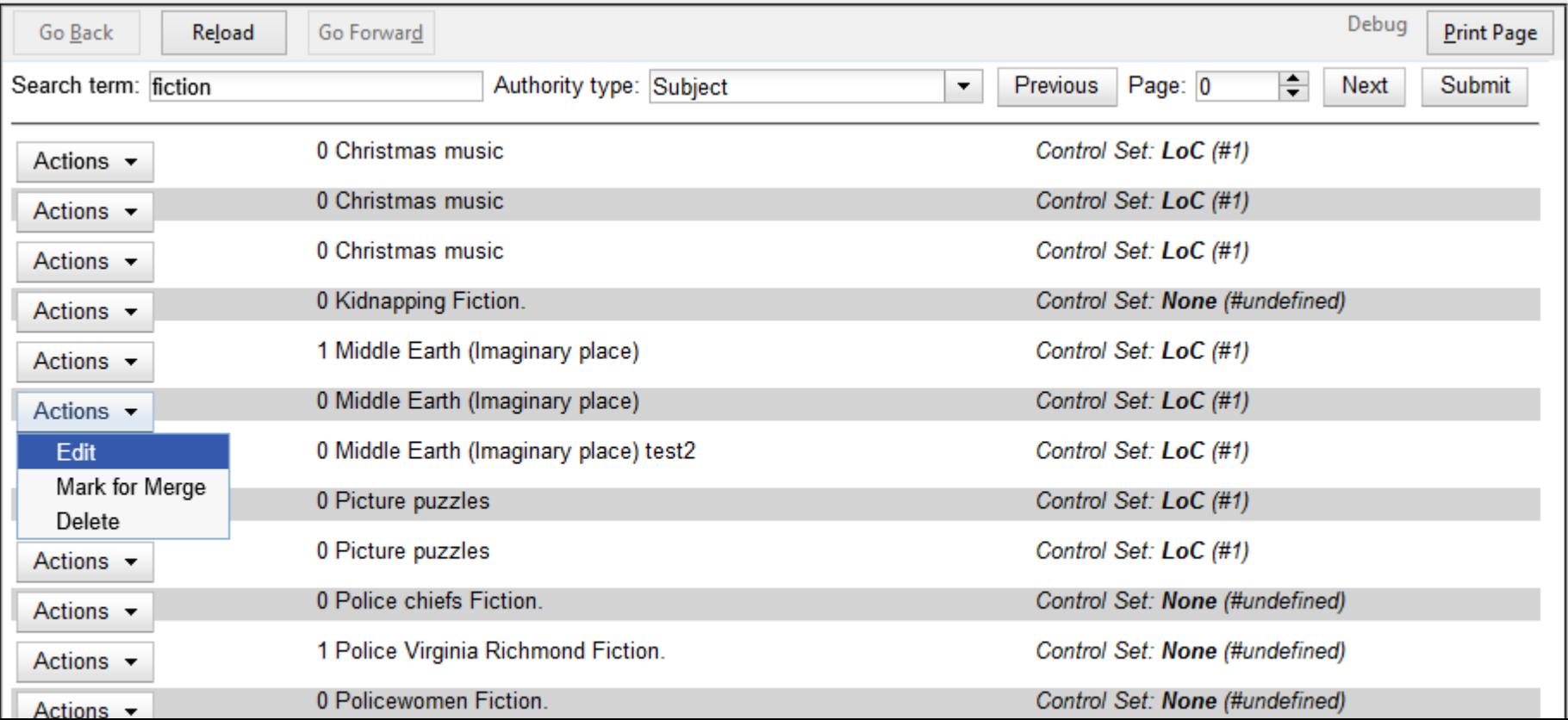

### **Editing Authority Records**

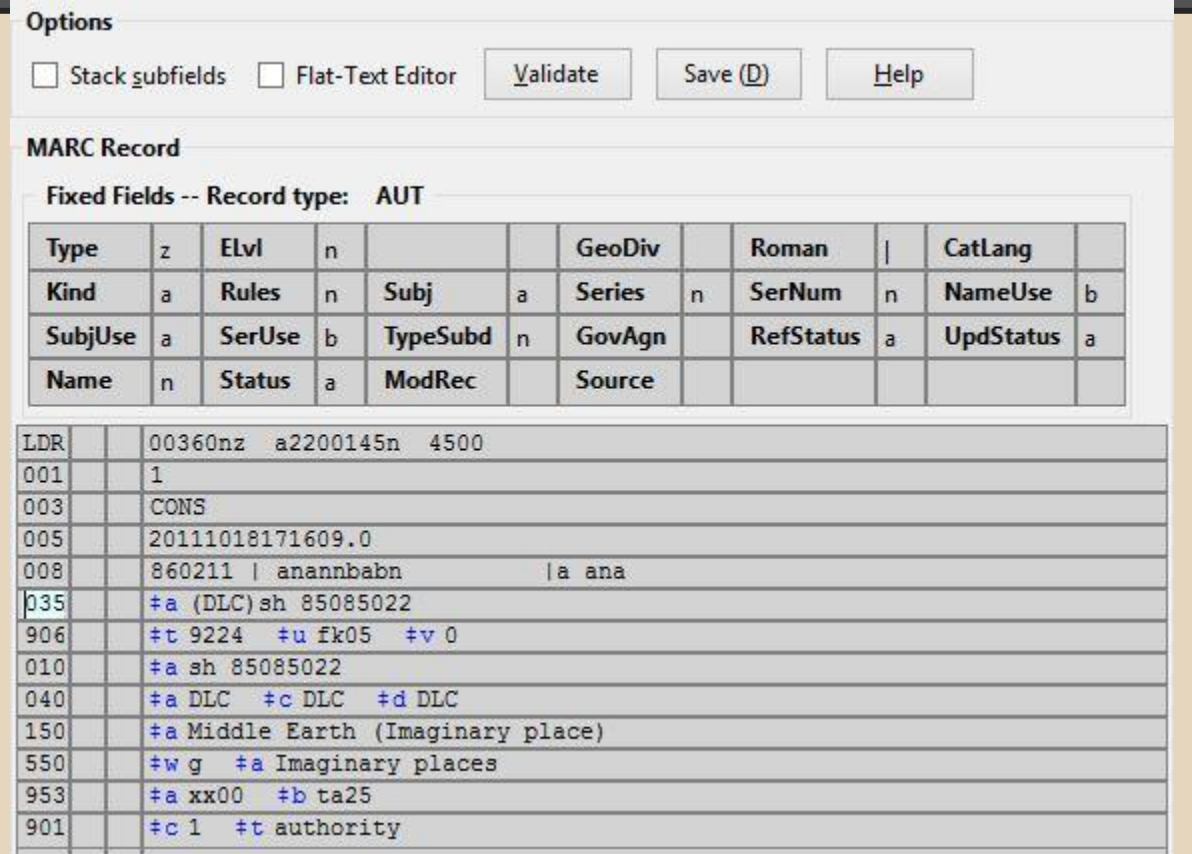

# **Authority Propagation**

- **Bib-authority link tracking**
- Automatic authority updating
	- Both are enabled by default
	- Can disable functionality through 2 Global Flags
		- Authority Automation: Disable bib-authority link tracking
		- Authority Automation: Disable automatic authority link tracking

# **Inter-authority linking**

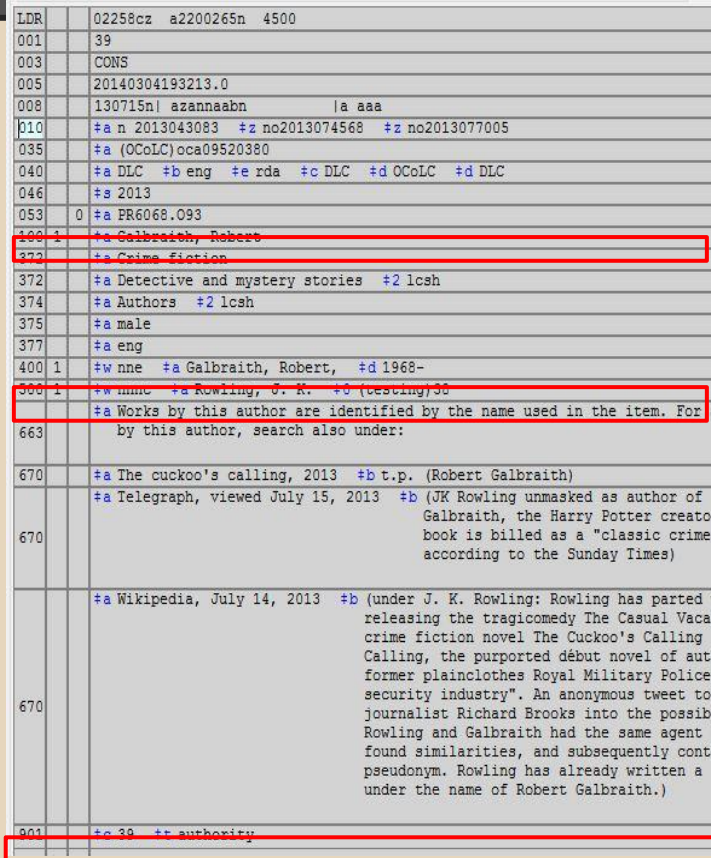

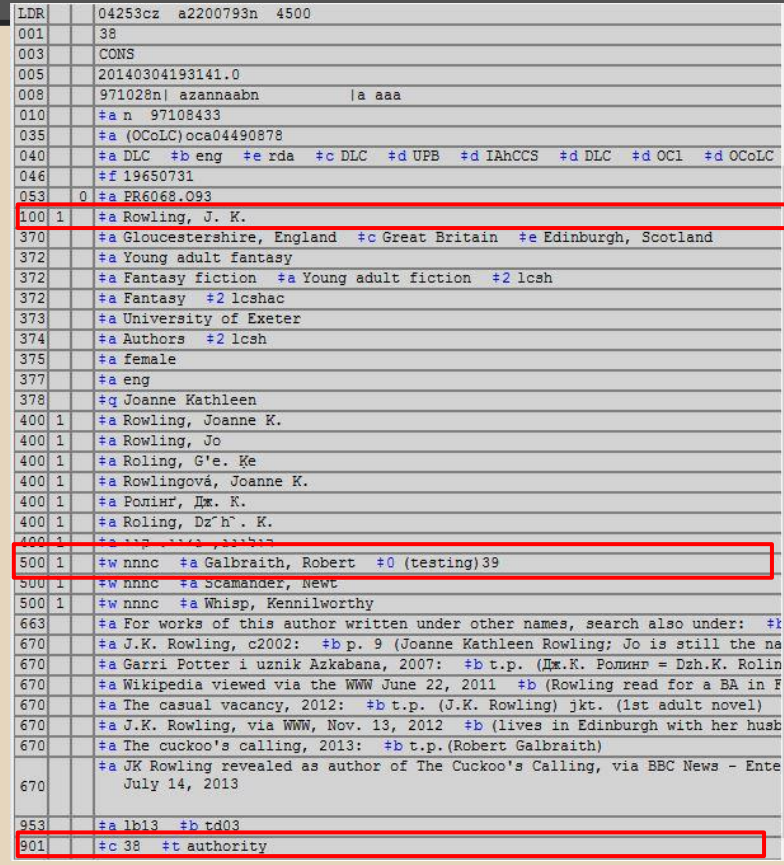

## **Inter-authority linking - Batch**

#### **authority\_authority\_linking.pl**

- Runs on the Evergreen server at the command line
- Can be run over all records or a subset
- Control-set agnostic, respects databaserecorded configuration

## **Augmented Catalog Authority Browse**

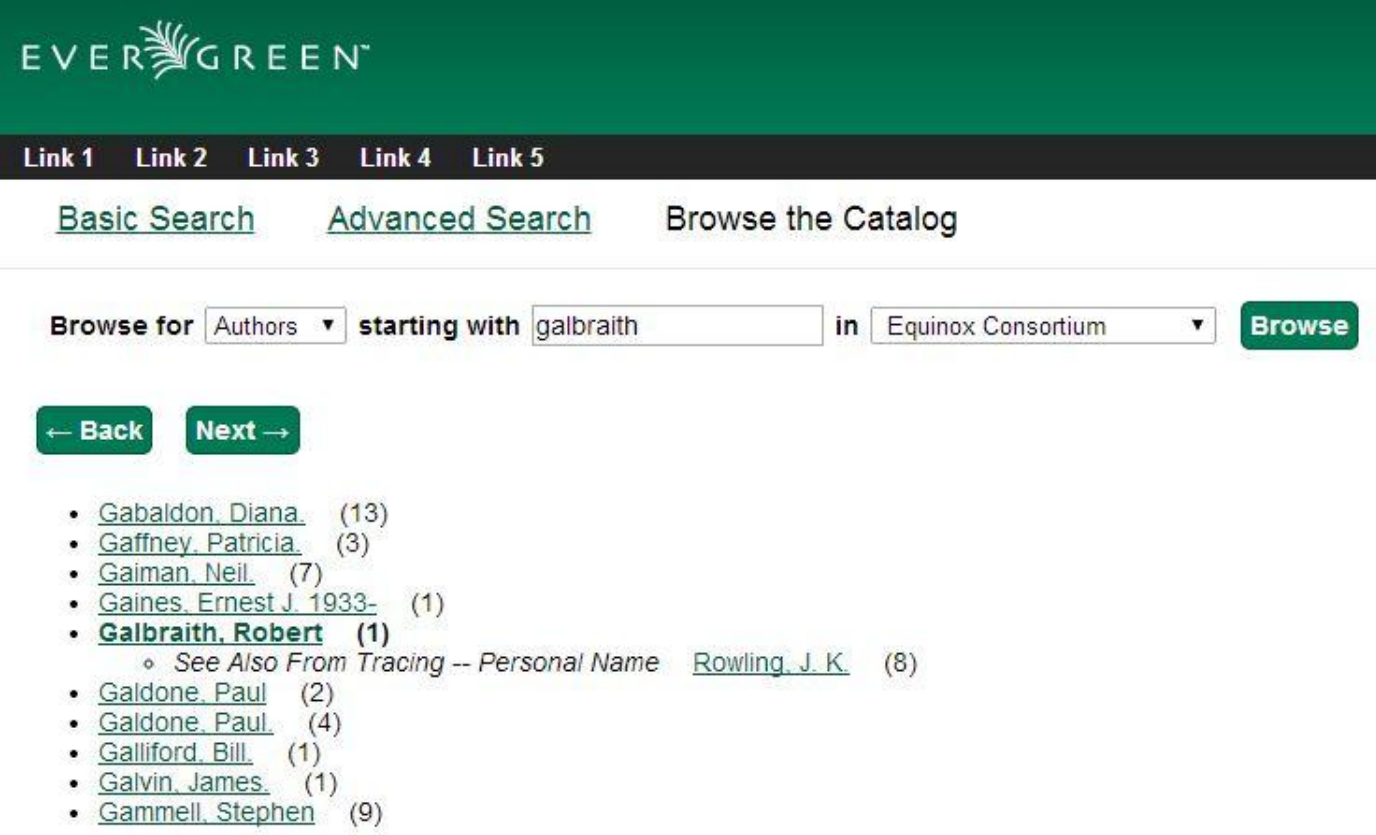

# **The Future (Mike's wishlist)**

- Control Set-aware bib-authority batch linking
- Automatic bib-authority linking at record creation
- MARC Editor right-click linking for authorities
- Automatic inter-authority linking at record creation
- Authority relationship-aware search and browse (BT/NT, etc)
- Automatic inter-authority change propagation
- Background authority propagation (See: [LP#1193490\)](https://bugs.launchpad.net/evergreen/+bug/1193490) ○ This will give us less painful bib record reingest!

#### **The Future (Mike's wishlist)**

Allow me to repeat that...

**LESS**

# **PAINFUL**

# **REINGEST**

# **The Future (Mike's wishlist)**

- Control Set-aware bib-authority batch linking
- Automatic bib-authority linking at record creation
- MARC Editor right-click linking for authorities
- Automatic inter-authority linking at record creation
- Authority relationship-aware search and browse (BT/NT, etc)
- Automatic inter-authority change propagation
- Background authority propagation (See: [LP#1193490\)](https://bugs.launchpad.net/evergreen/+bug/1193490) ○ This will give us less painful bib record reingest!